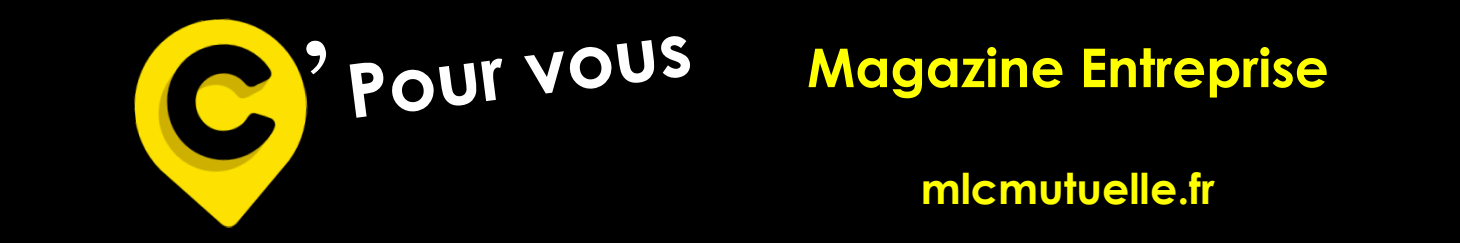

# **Magazine Entreprise**

**mlcmutuelle.fr**

# **SOMMAIRE**

## **Site Internet MLC Mutuelle**

- Connexion à mon espace Entreprise
	- Mon compte
		- Contrat
		- Pratique

## **La Déclaration Sociale Nominative (DSN)**

- Qu'est ce que la DSN ?
- Fonctionnement de la DSN
- Se connecter sur net-entreprises.fr
	- Fiches de paramétrage DSN
- Cas d'anomalies DSN réceptionnés

### **C'Utile**

- Services MLC Mutuelle

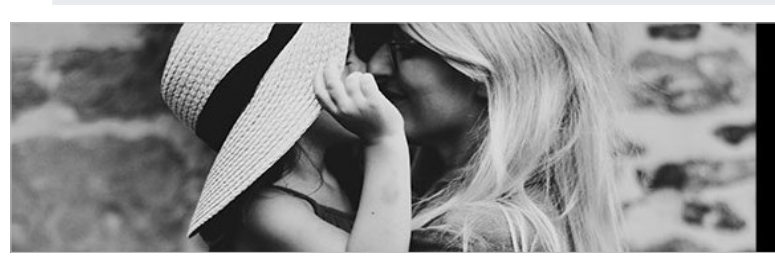

**Bienveillance et proximité** sont nos priorités.

**Siège social** 1 Rue de la Sarthe 49300 Cholet **02 41 49 16 00**

**Suivez-nous sur LinkedIn et Facebook**

002 C'Pour Vous Entreprises- 1

## **1– Connexion à mon espace Entreprise :**

**1-1-Allez sur « www.mutuellelacholetaise.fr » puis dans « Votre espace » et cliquez sur « Entreprise » :**

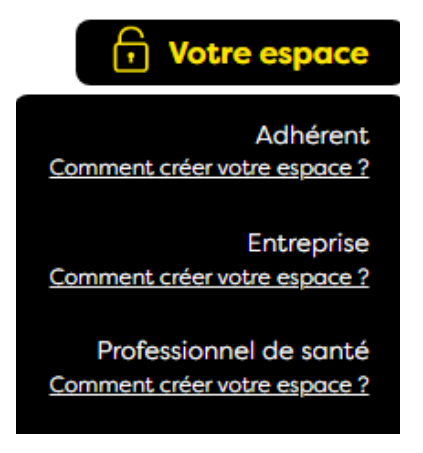

**1-2- La page suivante va s'ouvrir :**

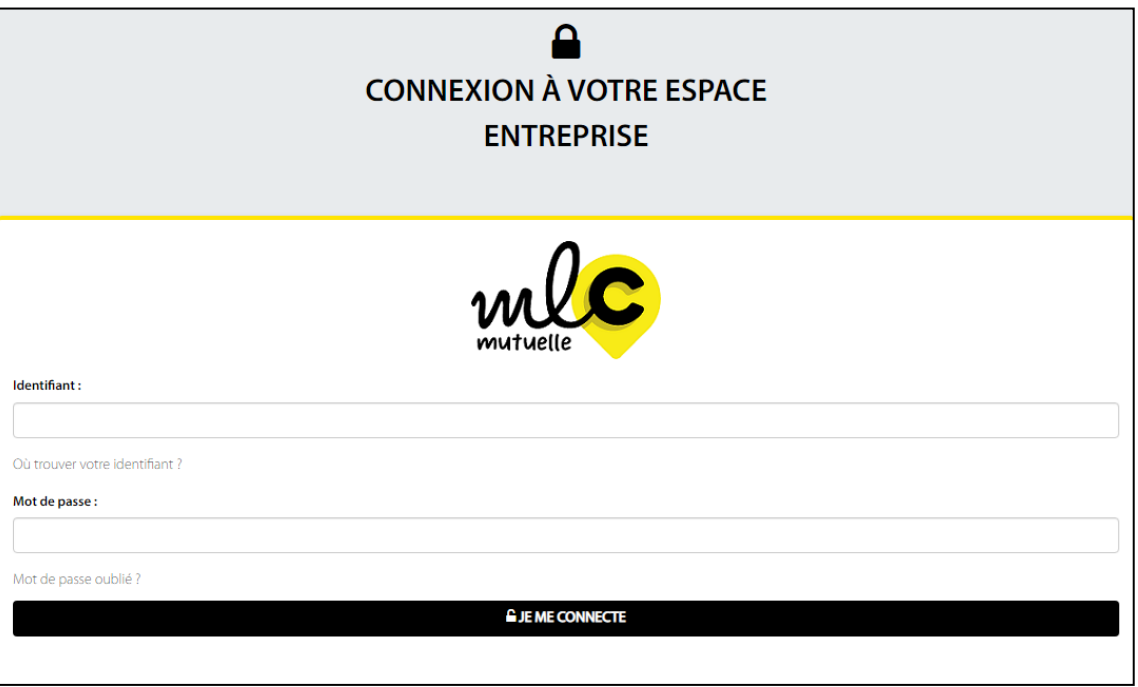

#### **1-3- Saisissez votre identifiant (N° SIRET) et votre mot de passe.**

Dans le cas où, il y a plusieurs établissements, il convient de créer un compte avec le numéro SIRET de chaque entité.

#### **1-4- Pour une première connexion :**

- Cliquez sur « mot de passe oublié »,
- Re saisissez votre identifiant, le captcha et cliquez sur « suivant »,

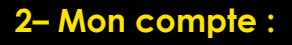

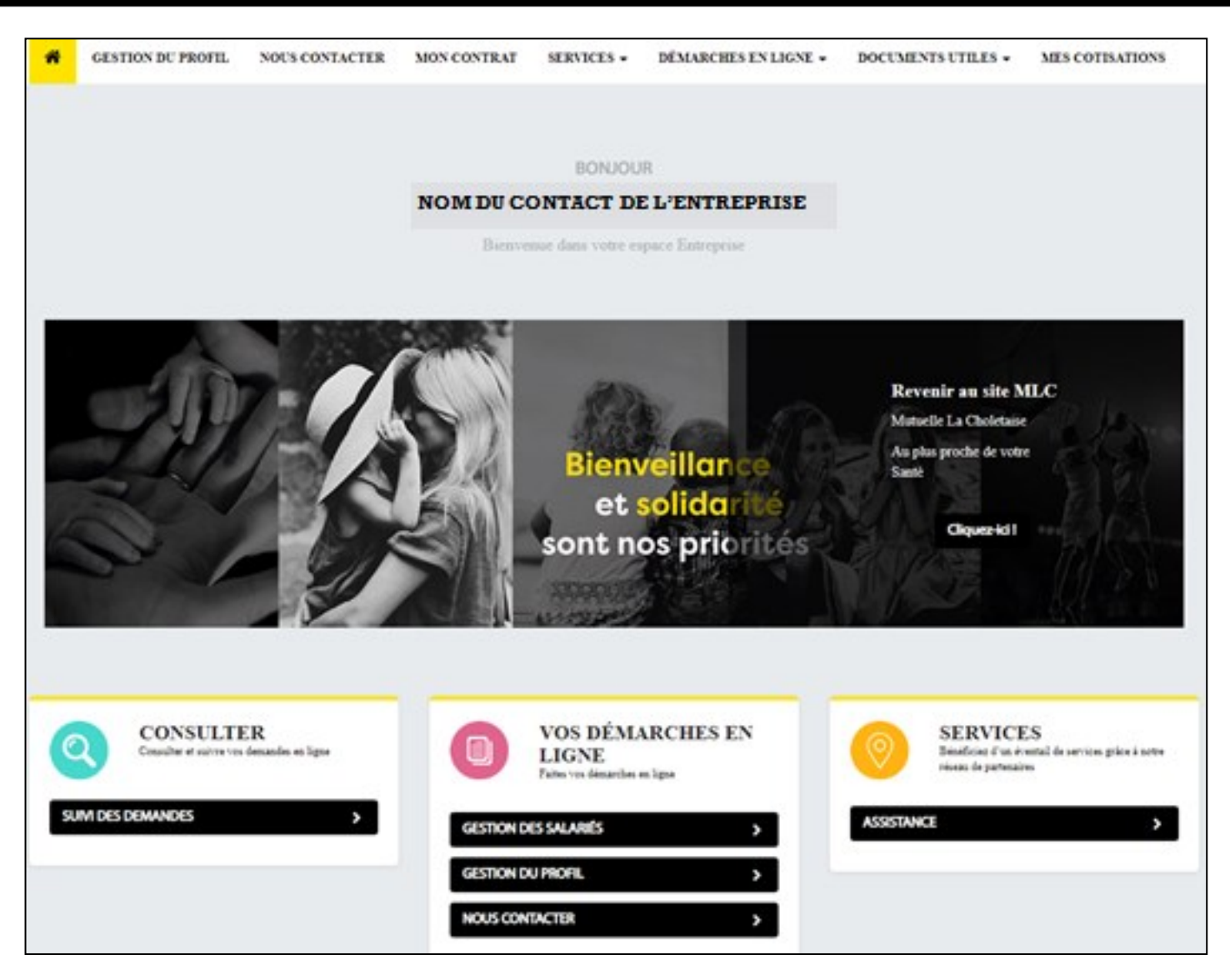

## **CONSULTER**

SUIVI DES DEMANDES : Vous permet de suivre toutes les demandes liées à votre établissement.

## **VOS DÉMARCHES EN LIGNES**

**GESTION DES SALARIÉS :** Vous permet de gérer vos salariés, vos adhésions, vos radiations, ...

**GESTION DU PROFIL :** Vous permet de gérer votre profil, les points de contacts et votre mot de passe.

**NOUS CONTACTER :** Vous permet de contacter MLC Mutuelle.

## **SERVICES**

**ASSISTANCE :** Vous informe sur les garanties d' assistance dont vous bénéficiez.

#### **3– Mon contrat :Bonjour CHOLET C** & Profil **A** Se déconnecter **MON CONTRAT NOUS CONTACTER** SERVICES -**GESTION DU PROFIL** DÉMARCHES EN LIGNE -DOCUMENTS UTILES -**MES COTISATIONS**

### **1/ Contrat sélectionné :**

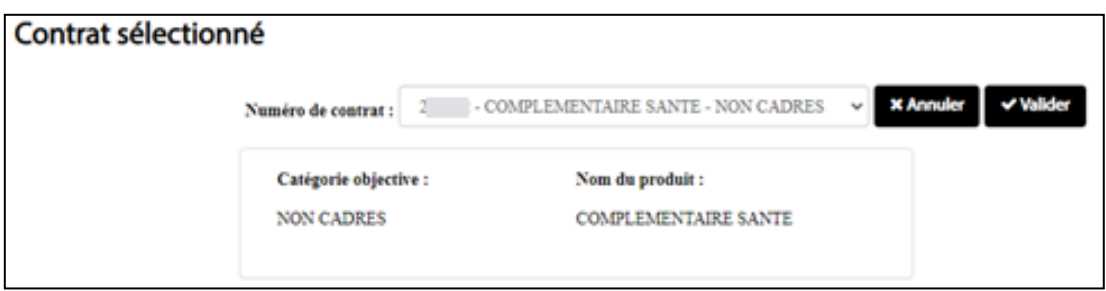

- **- Sélectionner le contrat souhaité** dans la liste déroulante.
- Et faites **« Valider ».**

### **2/ Informations contrat :**

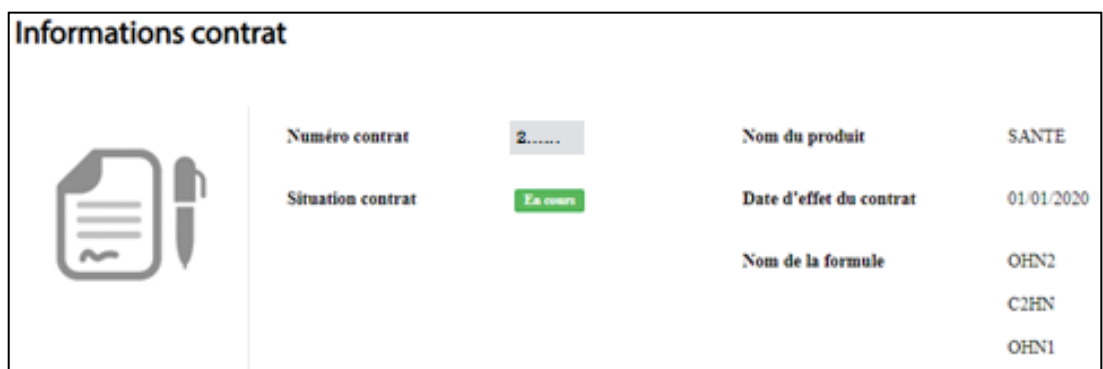

Vous retrouvez les informations du contrat sélectionné :

- **Numéro de contrat :** référence MLC Mutuelle
- **Situation contrat :** détermine le statut de votre contrat (En cours, Radié, …)
- **Nom du produit :** Santé ou Prévoyance
- **Date d'effet du contrat :** correspond à la date de souscription de votre contrat auprès de MLC Mutuelle. **NB :** il se peut que cette date soit erronée (01/01/1950). Dans ce cas, adressez nous une demande de correction via le menu « Nous contacter ».
- **Nom de la formule :** correspond aux garanties souscrites.

### **3– Mon contrat :**

#### **3/ Garantie :**

**En cliquant sur « Mon tableau de garanties »,** vous pouvez visualiser et télécharger les tableaux de garanties du contrat sélectionné.

#### Garantie

**MON CONTRAT** 

#### **MES GARANTIES**

**1.** Mon tableau de garanties

Les pourcentages sont exprimés sur la base de remboursement de la Sécurité sociale, y compris le remboursement du Régime Obligatoire, dans la limite des frais réels engagés.La contribution forfaitaire ainsi que les franchises sur les médicaments, actes paramédicaux et le transport ne sont pas prises en charge.En cas de non respect du parcours de soins, la majoration du ticket modérateur n'est pas prise en charge, ni les pénalités financières qui s'appliquent aux tarifs de consultation des spécialistes.

(1) Montant en complément du remboursement du Régime Obligatoire

(2) Dans les limites des règles s'appliquant aux médecins adhérents ou non à L'OPTAM (Option Pratique Tarifaire Maîtrisée) et dans la limite des conditions de prise en charge des contrats responsables

### **4– Pratique :**

#### **Documents utiles :**

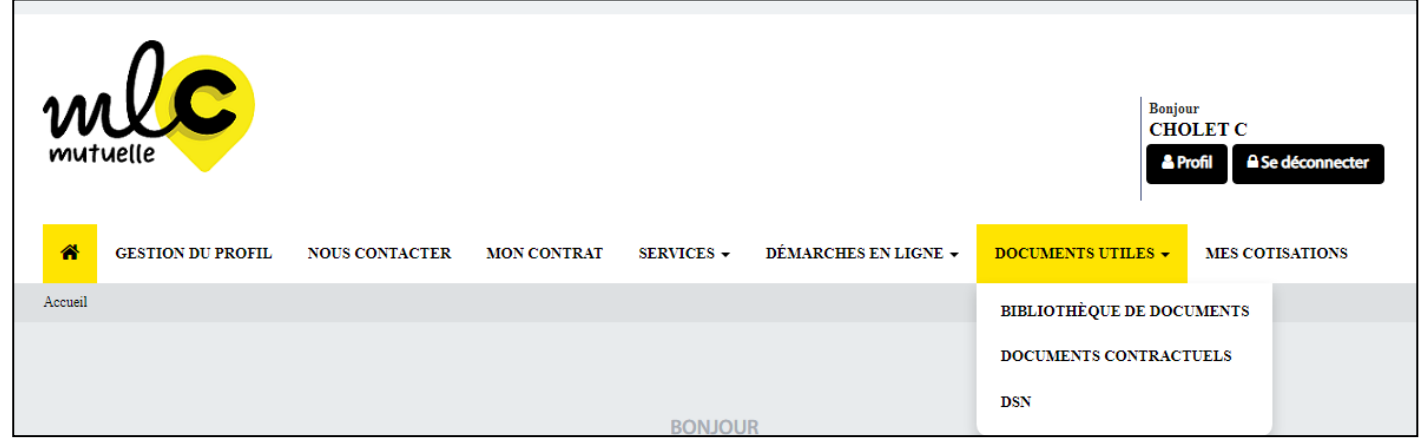

### **Bibliothèque de documents :**

Regroupe l'ensemble des documents génériques que MLC Mutuelle met à disposition pour toutes ses entreprises adhérentes.

#### **Documents contractuels :**

Regroupe l'ensemble des documents selon :

- Le produit souscrit (Santé ou Prévoyance),
- La formule ou garantie souscrite,
- Le souscripteur (propre à chaque entreprise).

#### **Documents DSN :**

**1/ Fiche de Paramétrage :** Vous trouverez dans ce menu votre fiche de paramétrage DSN en version XML.

Cette fiche de paramétrage sera également disponible sur netentreprises, le lendemain de sa mise à disposition sur le portail MLC, aux formats XML et PDF.

### **2/ CRM (Compte Rendu Métier) :**

Cette fenêtre vous permet de visualiser et de rechercher les différents CRM qui vous sont adressés par MLC Mutuelle en fonction des flux DSN que vous nous avez transmis.

Ces CRM sont également disponibles sur netentreprises un jour plus tard.

### **1– Qu'est-ce que la DSN ?**

La loi 2012.387 relative à la simplification du droit et à l'allégement des démarches administratives de 22 mars 2012 a prévu la mise en place de la déclaration sociale nominative dite « DSN ».

La généralisation de la DSN est entrée en vigueur le 1er Janvier 2017, et concerne l'ensemble des entreprises du secteur privé (sauf cas particuliers).

La DSN est une déclaration **en ligne et issue d'un fichier mensuel produit à partir de la paie**  qui transmet les informations concernant chacun de **vos salariés**. Elle sert à :

- Calculer et payer toutes vos cotisations sociales,
- Déclarer les événements concernant les périodes d'activité du salarié : arrêt de travail, maladie, maternité, paternité, fin de contrat, etc.
- Informer automatiquement tous les organismes sociaux des données concernant vos salariés (rémunérations, activités, etc.)

### **Il s'agit des organismes suivants :**

- $\Rightarrow$  Pôle emploi,
- $\Rightarrow$  Assurance maladie (CPAM),
- $\Rightarrow$  Urssaf,
- $\Rightarrow$  Agirc-Arrco,
- $\Rightarrow$  Organismes complémentaires de santé,
- $\Rightarrow$  Centre des impôts,
- $\Rightarrow$  Caisses spécifiques,
- $\rightarrow$

Les organismes d'assurance reçoivent ainsi la DSN dans le cadre des contrats collectifs leur permettant ainsi de déterminer les primes correspondantes.

Les données transmises dans la DSN sont donc le reflet de la situation d'un salarié au moment où la paie est réalisée.

## **Attention :**

- La DSN se fait par numéro de **Siret (établissement)** et non par numéro de Siren (entreprise).
- Vous devez faire autant de DSN que vous possédez d'établissements au sein de votre entreprise.
- Chaque DSN donne les informations pour tous les salariés d'un établissement.

#### **2– Fonctionnement de la DSN ?**

Les données transmises dans la DSN sont donc le reflet de la situation d'un salarié au moment où la paie est réalisée. Le schéma ci-dessous illustre les données transmises.

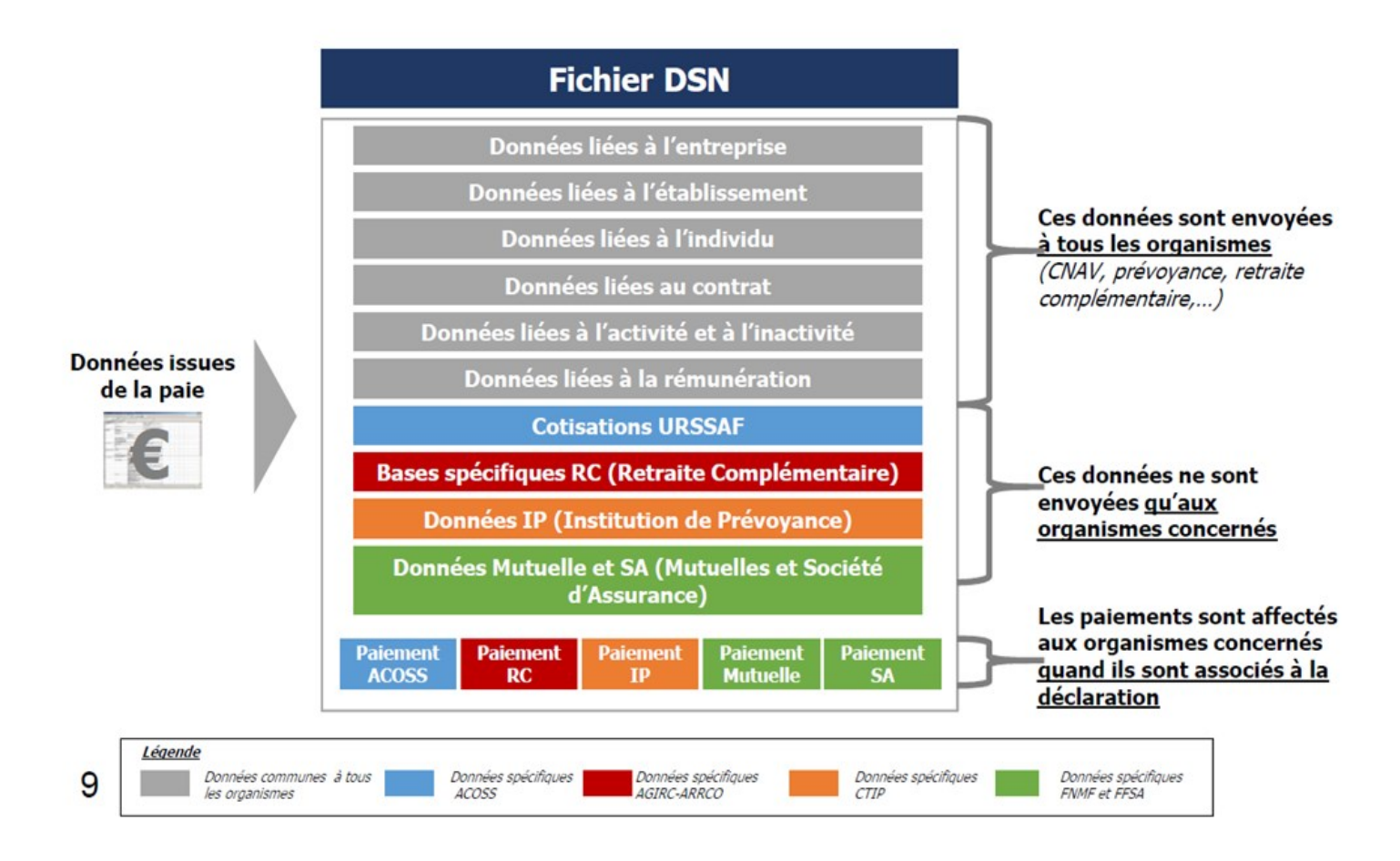

### **5 grands principes :**

- La DSN comporte des données individuelles et non plus globales au niveau de l'entreprise
- La DSN est réalisée par établissement d'affectation (SIRET)
- La DSN est émise au plus tard le 5 ou le 15 du mois suivant (déterminé par l'URSSAF)
- La DSN contient des signalements d'évènements (information sur la réception de la DSN, sur son traitement,…) : compte rendu métier
- Les messages retours sont tous à prendre en compte (anomalies identifiées par les organismes dans les déclarations reçues) et doivent faire l'objet de corrections par l'entreprise dans les DSN transmises postérieurement.

#### **3– Se connecter sur net-entreprises.fr**

#### **Saisir vos identifiants :**

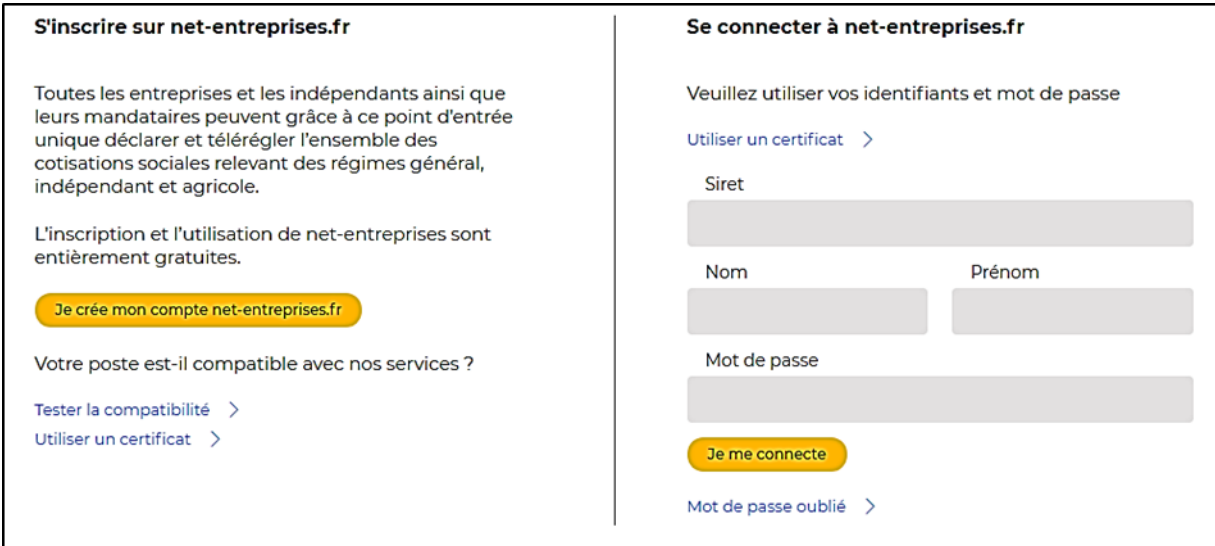

Ensuite, cliquer sur le pavé « **DSN Régime général** » :

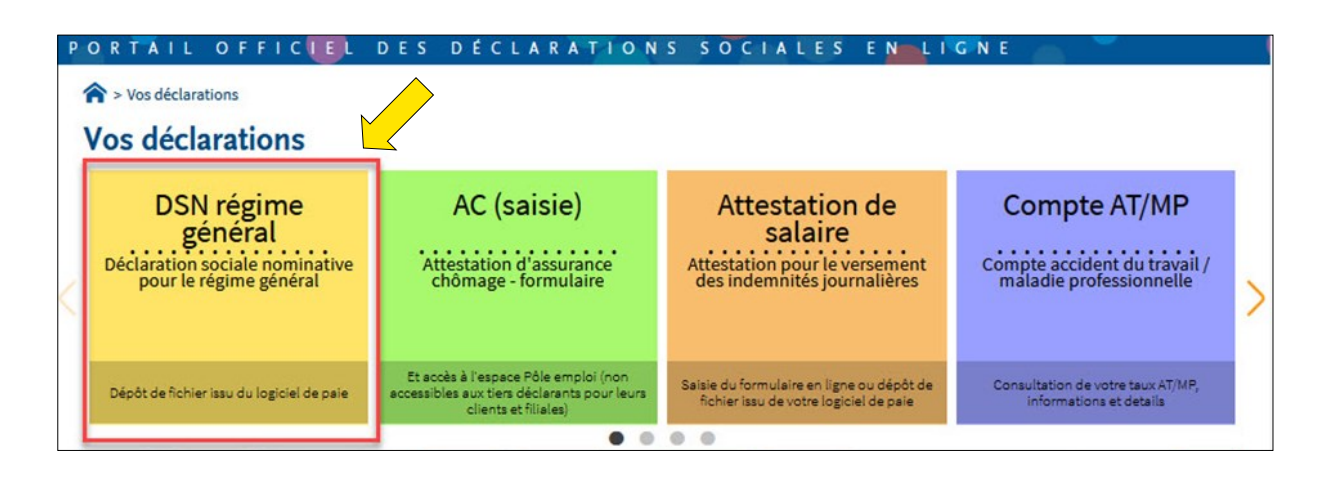

Puis, cliquer sur « **Accéder aux fiches de paramétrage** » :

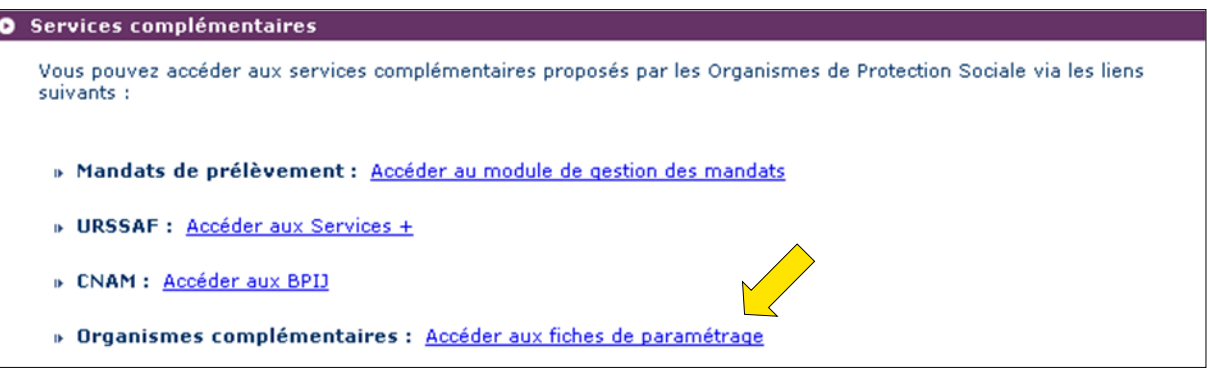

#### **4– Fiche de paramétrage DSN**

La fiche de paramétrage est disponible au format XML pour un import dans le logiciel de paie ou au format PDF pour une lecture des informations ou paramétrage manuel dans le logiciel

de paie.

#### **Il est préférable d'utiliser le format XML.**

**En cas de difficulté à saisir la fiche de paramétrage** dans le logiciel de paie, **l'éditeur du logiciel de paie sera en mesure d' apporter les éléments nécessaires** à un bon paramétrage.

Il est possible de tester les fiches de paramétrage avec un outil DSN-FPOC. Pour plus d'information, visitez le site suivant : **https://dsn-fpoc.fr/**

#### Voici la **fiche de paramétrage en format XML** :

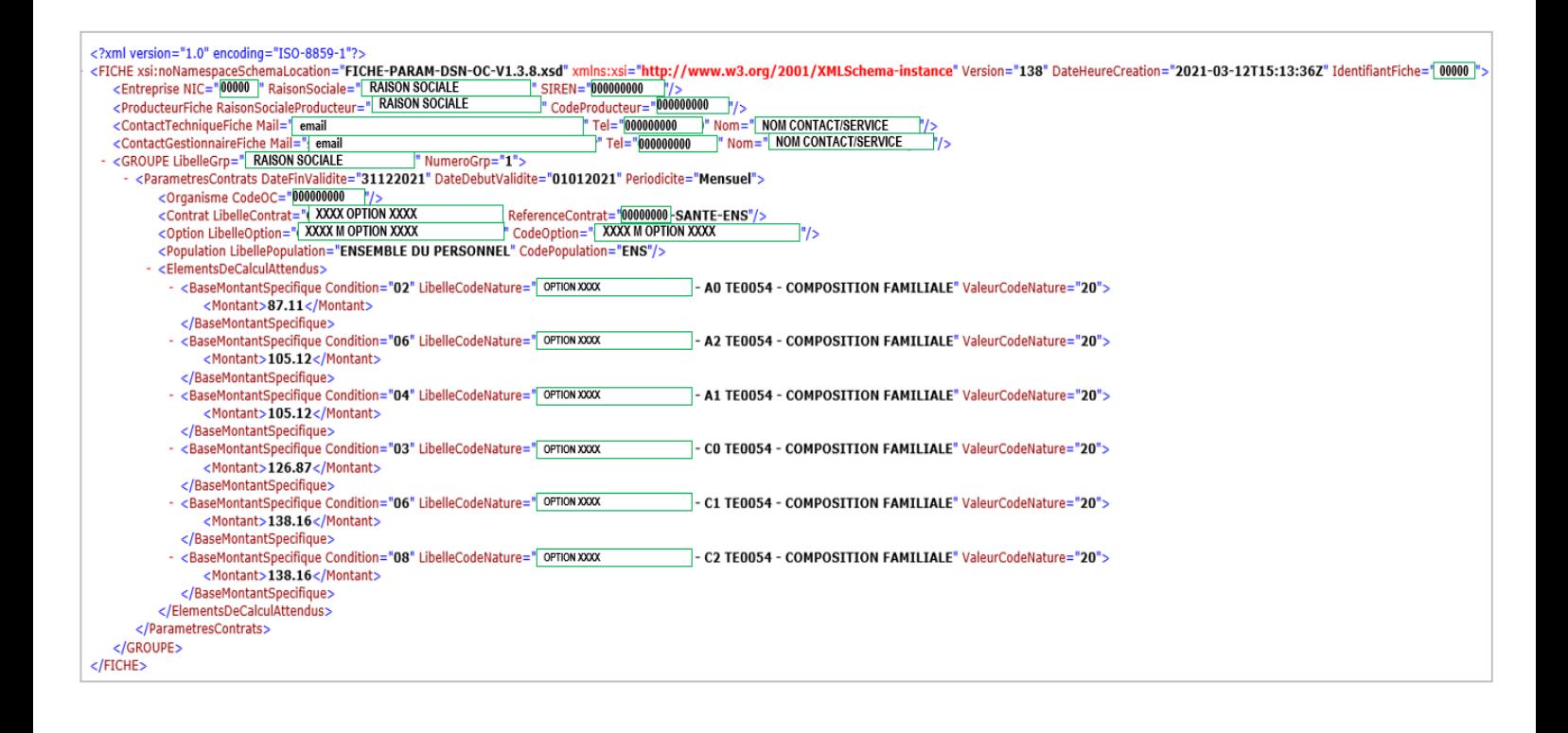

## **4– Fiche de paramétrage DSN**

Voici la **fiche de paramétrage en format PDF** :

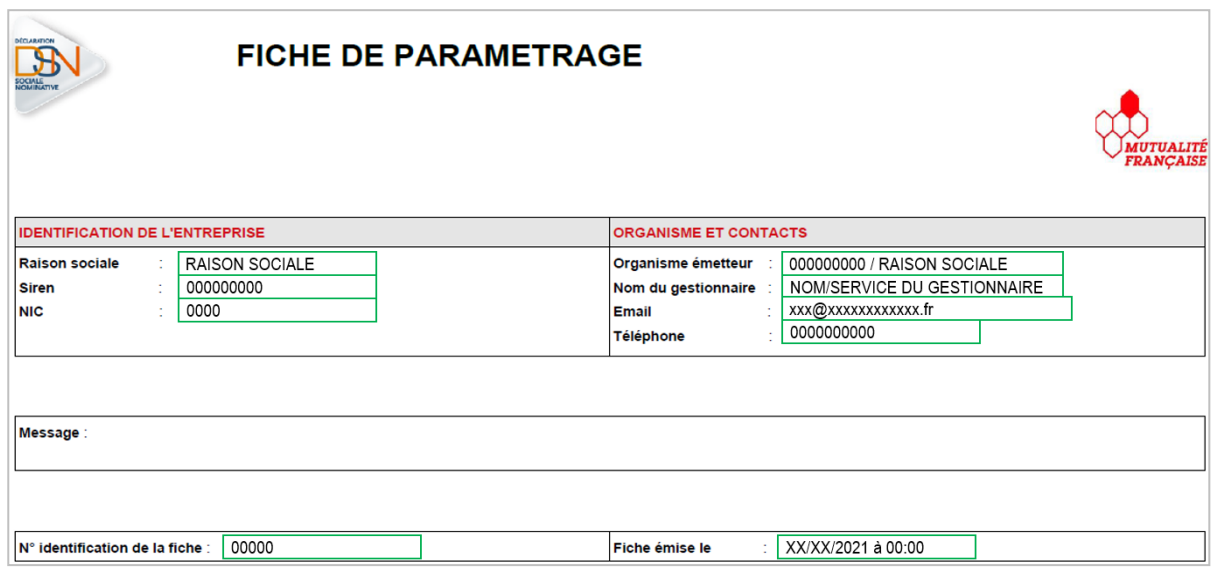

#### Liste des contrats souscrits par votre entreprise / établissement

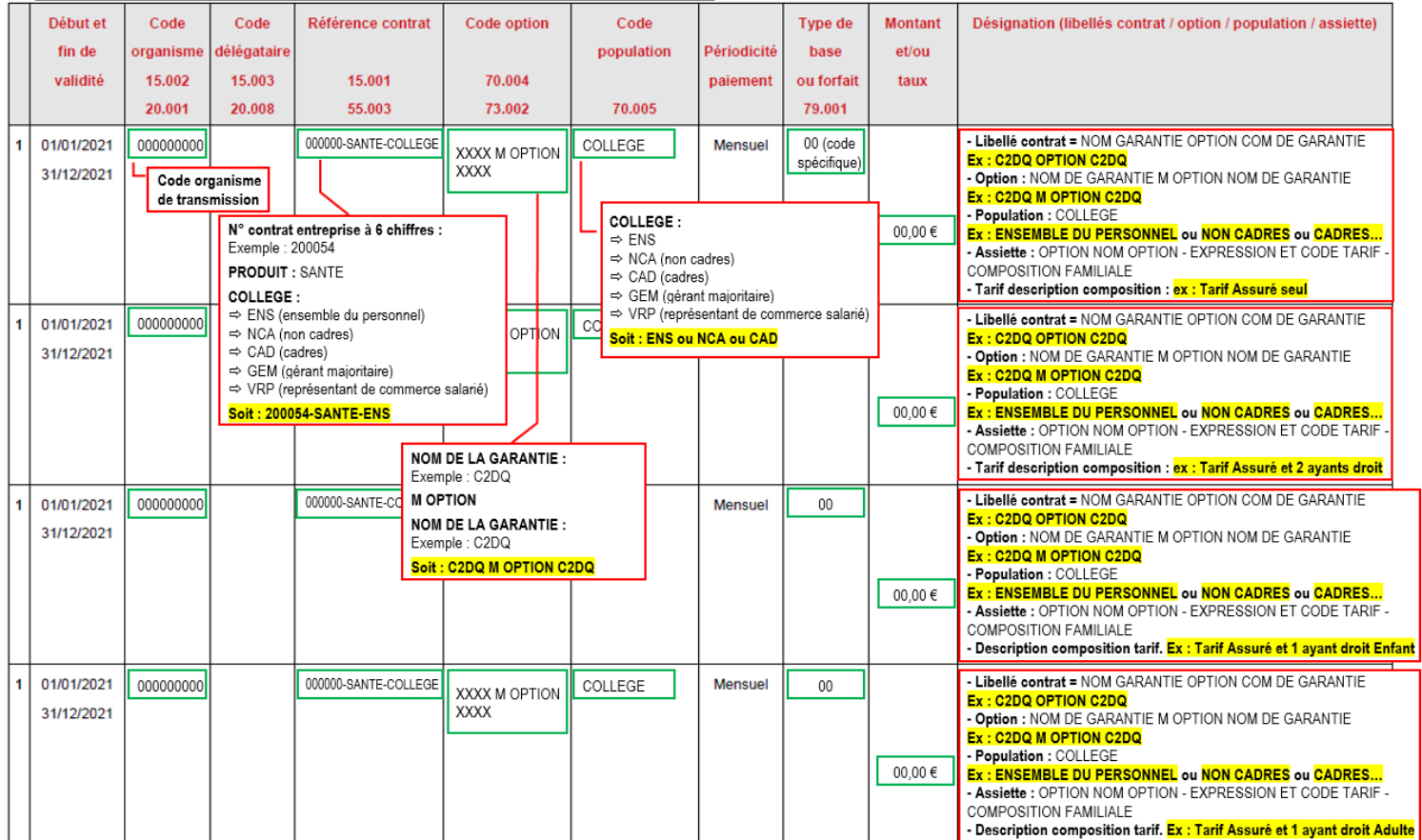

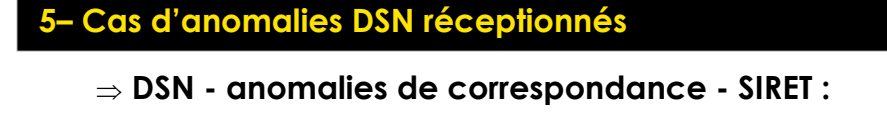

**Réception d'un numéro SIRET qui est inconnu dans notre outil informatique.**

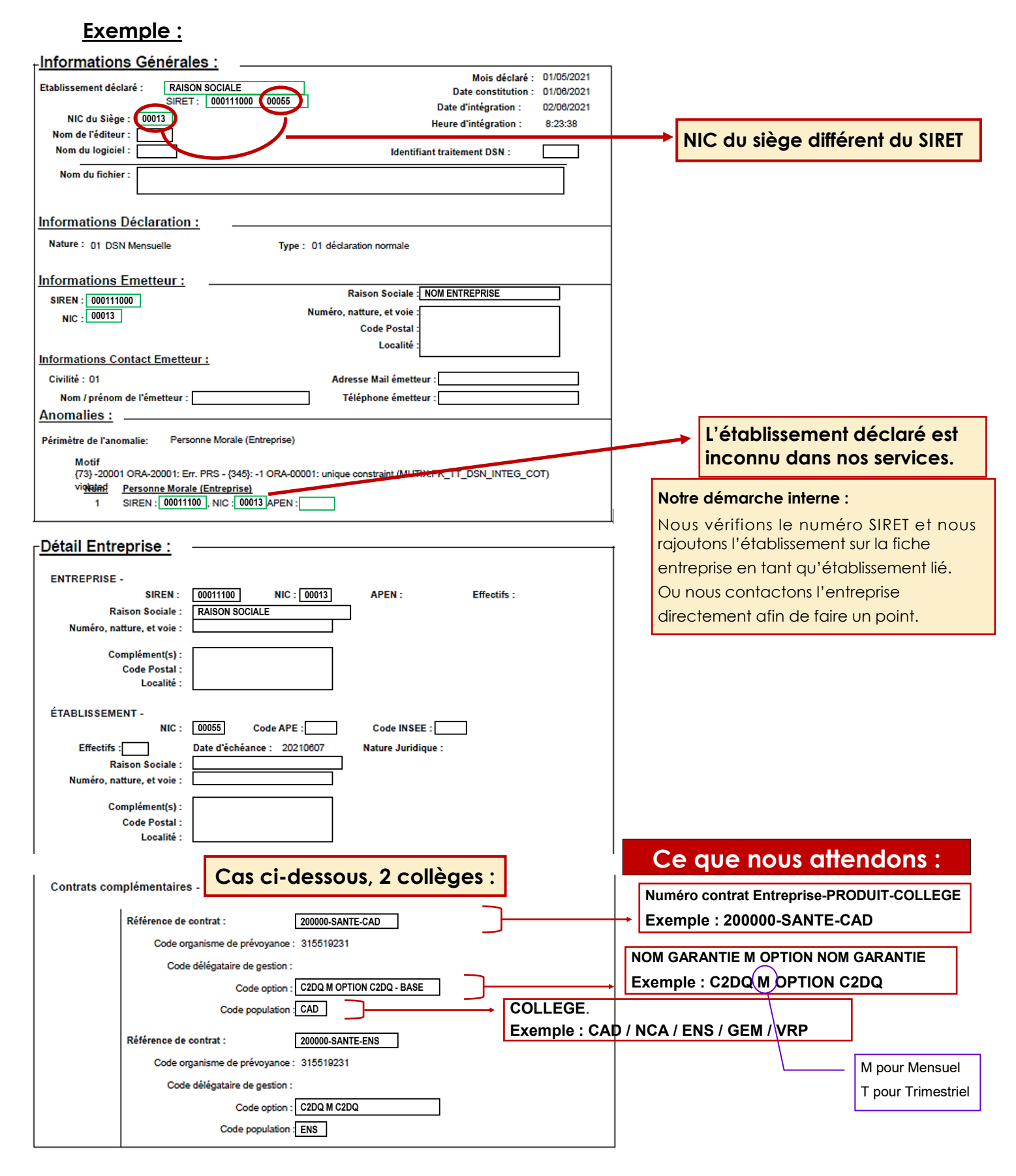

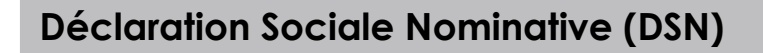

### **5– Cas d'anomalies DSN réceptionnés**

### **DSN - anomalies de correspondance - NUMERO CONTRAT : Réception d'une référence contrat erroné.**

Code option: Code population

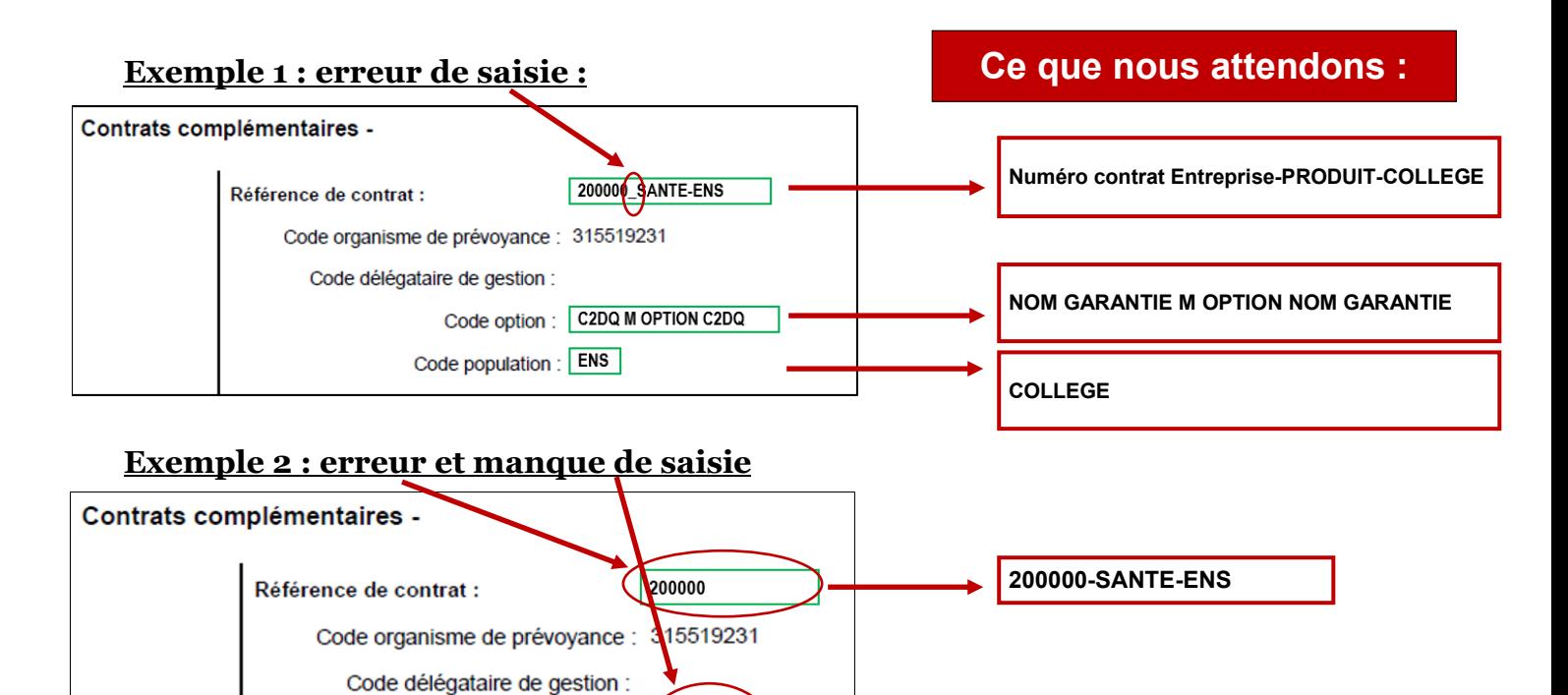

# **Exemple 3 : erreur de saisie**

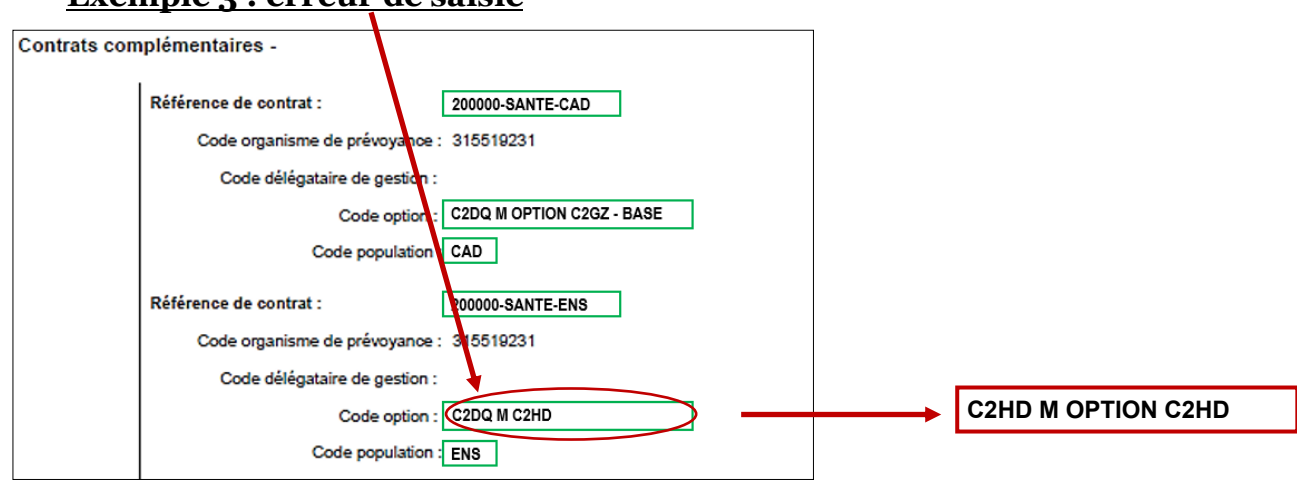

**C2DQ M OPTION C2DQ**

**ENS / NCA / CAD / GEM / VRP**

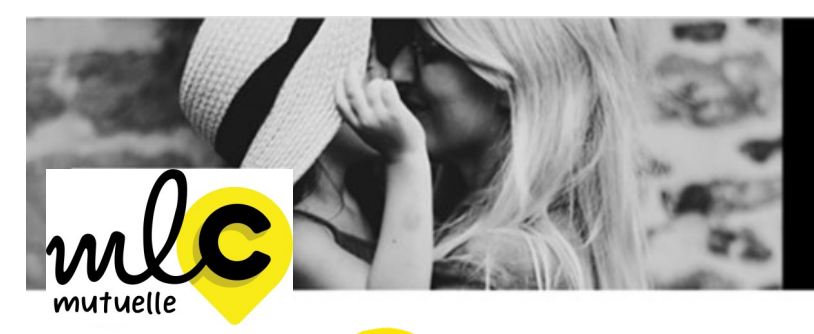

Bienveillance et proximité<br>sont nos priorités.

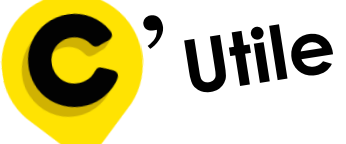

**Services MLC Mutuelle**

►**Siège Social** 1 rue de la Sarthe - 49300 Cholet 02 41 49 16 00 **[conseil@mlcmutuelle.fr](mailto:conseil@mutuellelacholetaise.fr)**

#### ► **Service relation adhérent**

Du lundi au jeudi de 9h00 à 12h30 et de 14h00 à18h00 Le Vendredi de 9h00 à 12h30 et de 15h00 à 18h00 **[gestion@mlcmutuelle.fr](mailto:gestion@mutuellelacholetaise.fr)**

#### ► **Service production**

*(Gestion des contrats collectifs, individuels et C2S; Adhésions-radiations individuels et Entreprises; Informations diverses...)* **[fichier@mlcmutuelle.fr](mailto:fichier@mutuellelacholetaise.fr)**

#### ► **Pôle entreprise**

*(Cotisations, mouvements de personnel, prélèvements, appel de cotisations…)* **entreprises[@mlcmutuelle.fr](mailto:fichier@mutuellelacholetaise.fr)**

> ► **Pôle prévoyance** *(Traitement et suivi des dossiers)* **prevoyance[@mlcmutuelle.fr](mailto:fichier@mutuellelacholetaise.fr)**

#### ► **Service prestations**

*(Traitement des remboursements frais de santé : factures, devis, …)* **prestation[s@mlcmutuelle.fr](mailto:gestion@mutuellelacholetaise.fr)**

#### ► **Service réclamations**

*(Traitement des réclamations)* **reclamations[@mlcmutuelle.fr](mailto:gestion@mutuellelacholetaise.fr)**

#### ► **Service courtage**

*(Traitement et gestion des demandes courtées)* **courtage[@mlcmutuelle.fr](mailto:gestion@mutuellelacholetaise.fr)**

#### **Suivez-nous sur LinkedIn et Facebook**

**mlcmutuelle.fr**